## **FogEg 0.61 verzió**

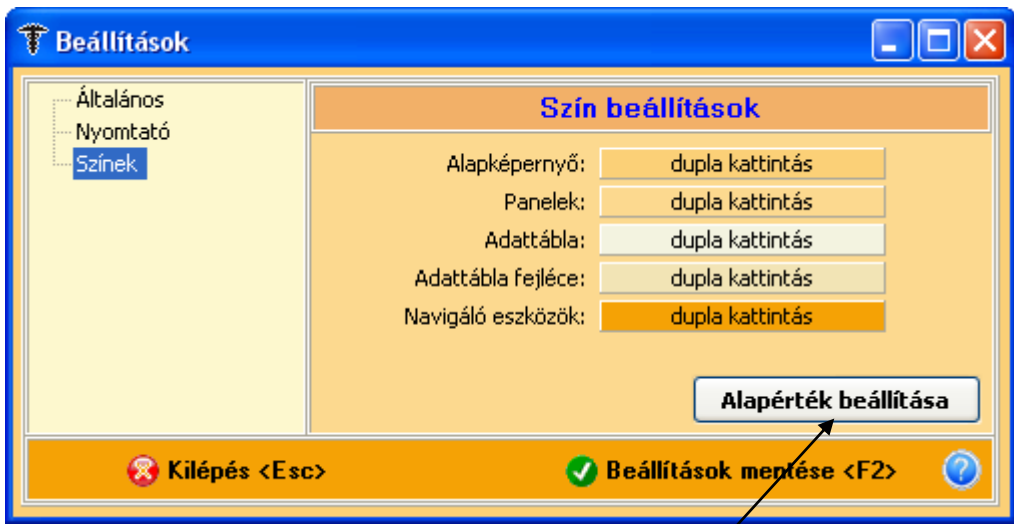

A **Beállítások** panel **Színek** oldalára felkerült egy **új gomb**, melynek segítségével (ha netán úgy átszíneznénk a program felületét, hogy végül nem tetszik) visszaállíthatók az eredeti alapérték beállításai.

### **TAJ szám vizsgálata**

Egy beépített funkció most is benne van a programban, nevezetesen rossz TAJ szám beírásakor figyelmeztet erre.

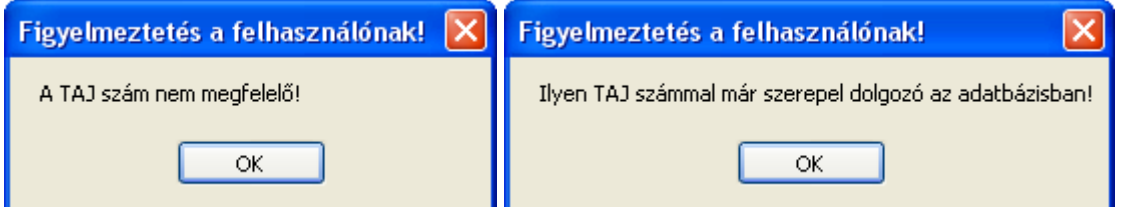

A mostani frissítésben az került megoldásra, hogy ne lehessen kétszer ugyanazt a TAZ számot rögzíteni. Ez előfordulhat akkor pl. amikor valaki a lánykori nevén van rögzítve, majd férjhez megy és asszonynéven kíséreljük meg a beírást. Természetesen a TAJ számnak nem szabad megváltoznia ebben az esetben, mivel az személyhez kötődik. A TAJ beírásának a tagolása is megoldódott a mezőben. Viszont, ha üresen hagyjuk a mezőt a program tovább enged.

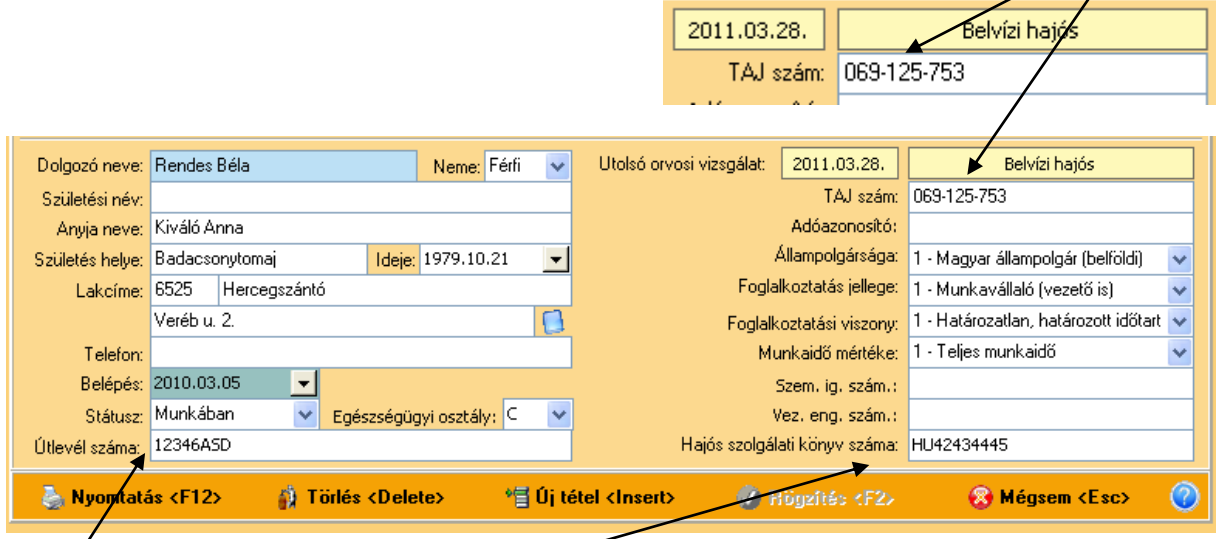

Többféle igazolvány azonosítóját is rögzíteni lehet ezen túl a rendszerben. Többek között az **útlevél számát** vagy a **hajós szolgálati könyv** számát is. Amire éppen szükségünk van.

A mostani verzió frissítésének alapja a **belvízi hajós** nyomtatványainak, vizsgálatának elkészítése, megoldása. Ezt is a kiválasztott dolgozó alapstátusának felvételével kezdjük. **Új tétel** nyomása után válasszuk ki a Vizsgálat fajtája legördülő mezőből a **Belvízi hajós** sort. Írjuk be a módosítandó adatokat és rögzítsük a program számára mindezt.

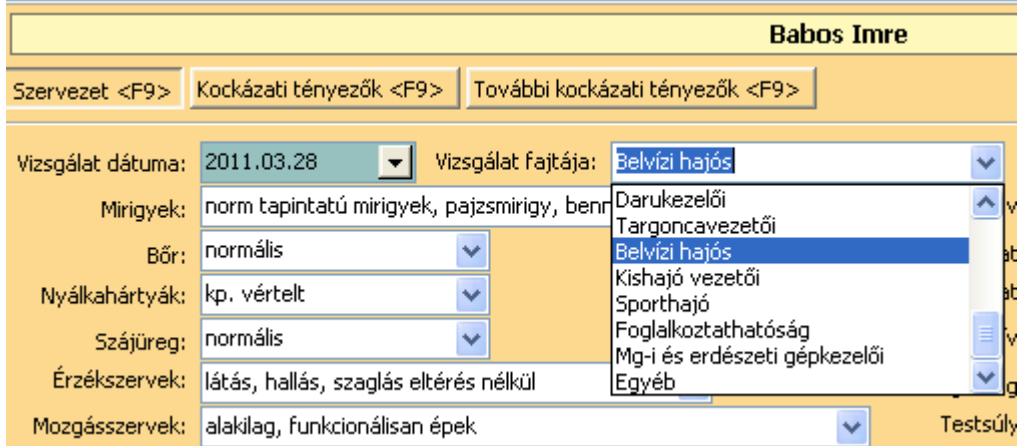

Ezt követően készítsük el a nyomtatványt, értelemszerűen a **Belvízi hajós** gombra kattintva.

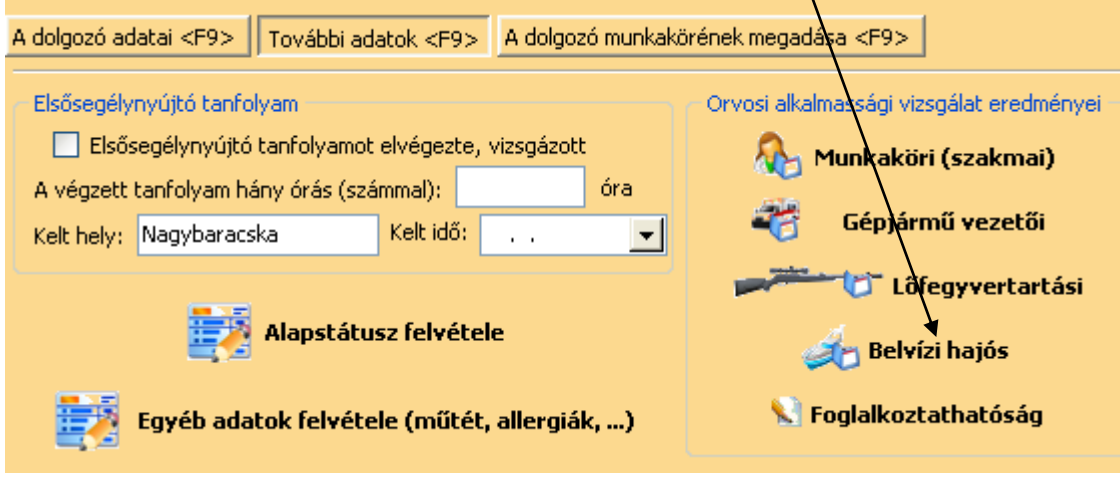

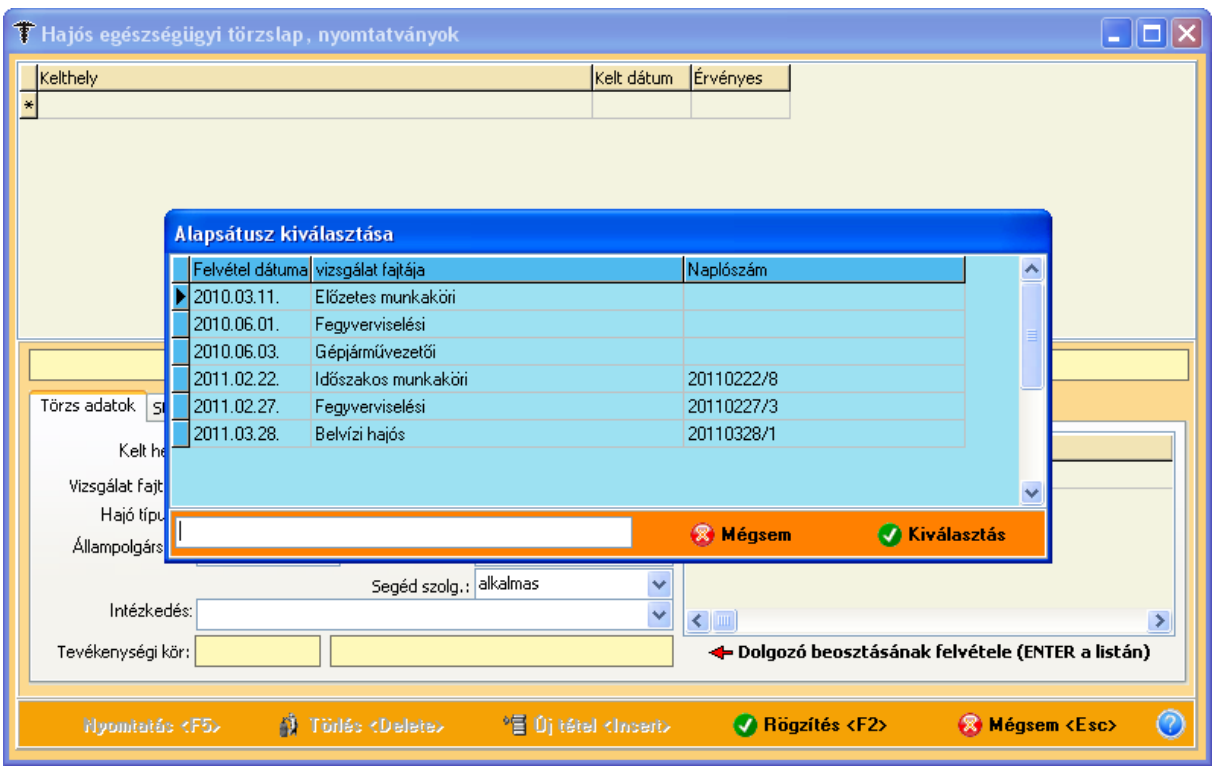

Az érvényesség idejét nekünk kell beállítanunk!

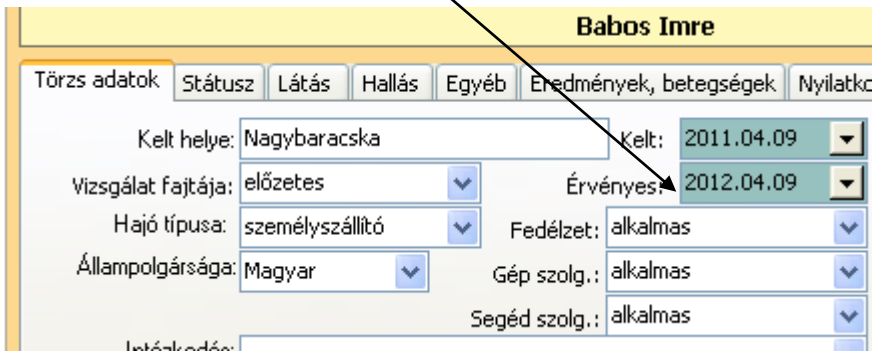

Alapesetben a fedélzeti szolgálatra, gépszolgálatra és segédszolgálatra alkalmas bejegyzésre van állítva a program. Ha ettől eltérőt szeretnénk, akkor az átállítjuk, vagy töröljük a nem kívánt résznél.

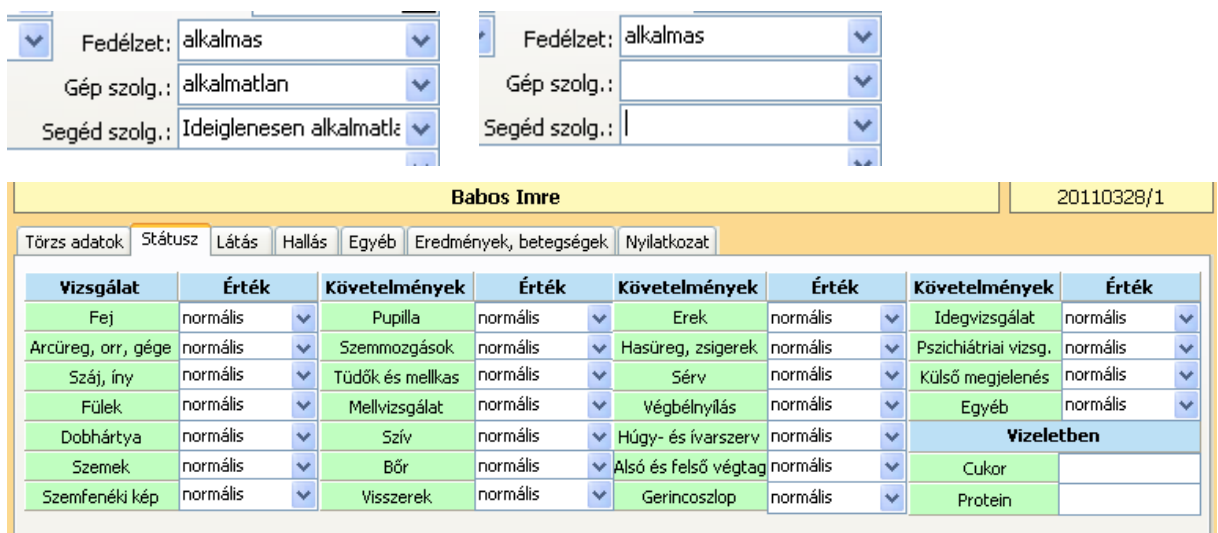

A **Státusz fül** egy normális értékre van beállítva, ha ettől eltérő a vizsgálat eredménye, akkor ennek módosítására itt van lehetőségünk. Természetesen, ha bevittük az adatokat, ne felejtsünk el rögzíteni.

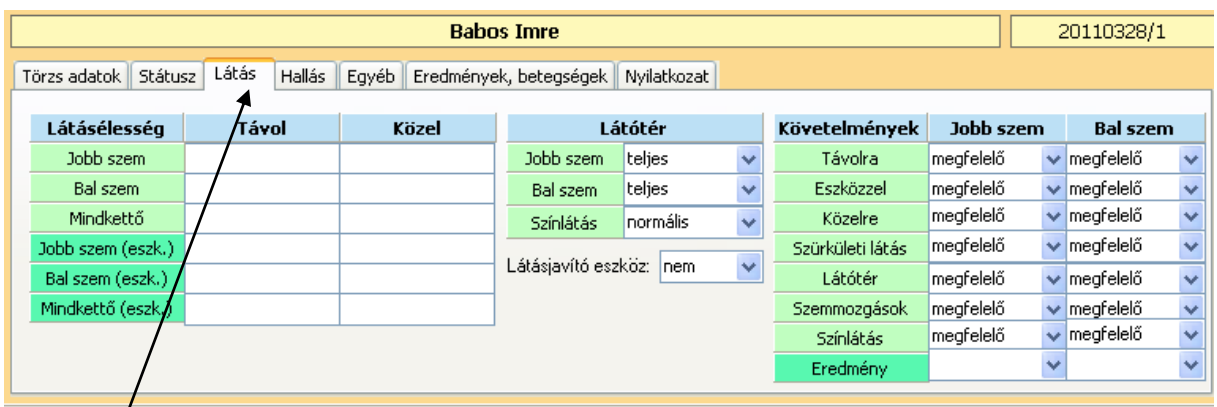

A **Látás fülön** is hasonlóan járhatunk el az adatok beírásával.

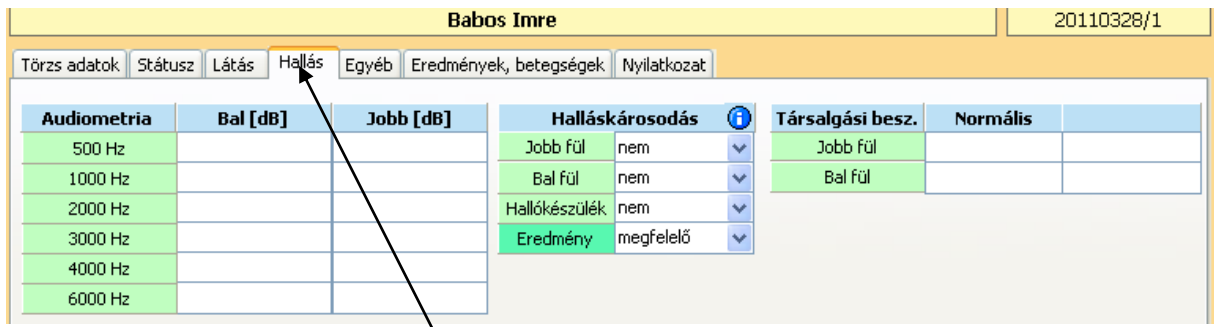

Amennyiben van elkészült **hallásvizsgálatunk**, itt rögzíthetjük a programban.

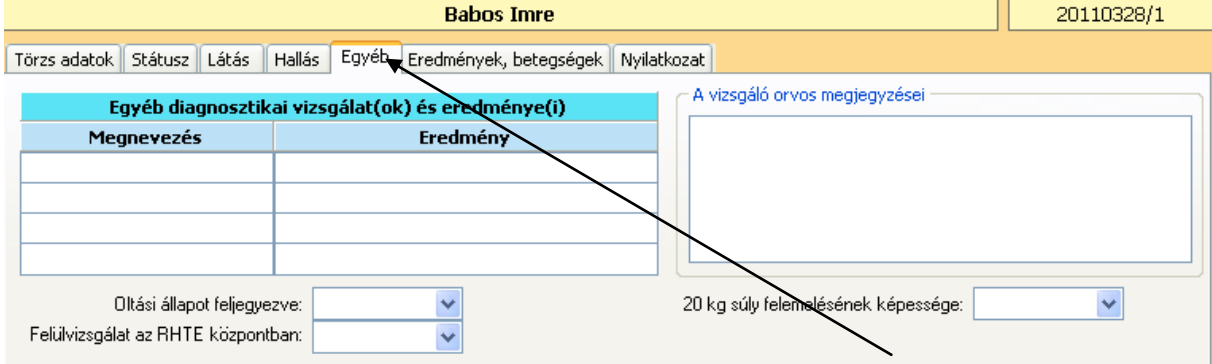

Rögzíthetünk a hajós nyomtatvány törzslapján megjelenő **egyéb vizsgálati adatokat**, eredményeket is.

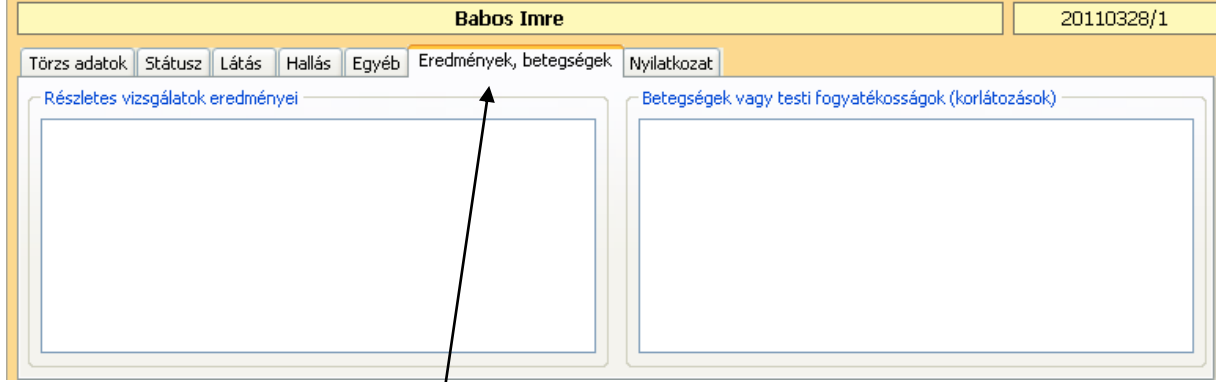

További – adott esetben fontos – adatokat rögzíthetünk.

| <b>Babos Imre</b>                              |                                                                                                    | 20110328/1                                                                                                    |
|------------------------------------------------|----------------------------------------------------------------------------------------------------|----------------------------------------------------------------------------------------------------|
| Törzs adatok<br>Látás<br>Státusz <sup>II</sup> | Nyilatkozat<br>Egyéb Eredmények, betegségek<br>Hallás                                                                             |                                                                                                    |
| Dátum                                          | Kelt:<br>Kelt helye:                                                                                                    | Tanú:<br>$\mathbf{r}=\mathbf{r}$                                                                                                    |
|                                                | 1. Szem/látási zavarok<br>2. Fülészeti beavatkozás<br>3. Hallászavar<br>4. Magas vérnyomás<br>5. Szív-ferrendszeri rendellenesség | 20. Alvászavarok<br>21. Kábítószer- vagy alkoholfüggőség<br>$\Box$ 22. Dohányzik?<br>23. Műtét/sebészi beavatkozás<br>$\Box$ 24. Epilepszia/rohamok |
|                                                | 6 Szívműtét<br><b>Did</b> Torol<br><b>*目 Új nyilatkozat</b>                                                                       | 25. Szédülés/ájulás<br>$\overline{\mathbf{v}}$<br>V Rögzítés<br><b>&amp;</b> Mégsem                                                                 |
|                                                |                                                                                                    |                                                                                                    |

A **Nyilatkozat fülön** kattintsunk az **Új nyilatkozat** gombra, ha készíteni akarunk ilyen nyomtatványt.

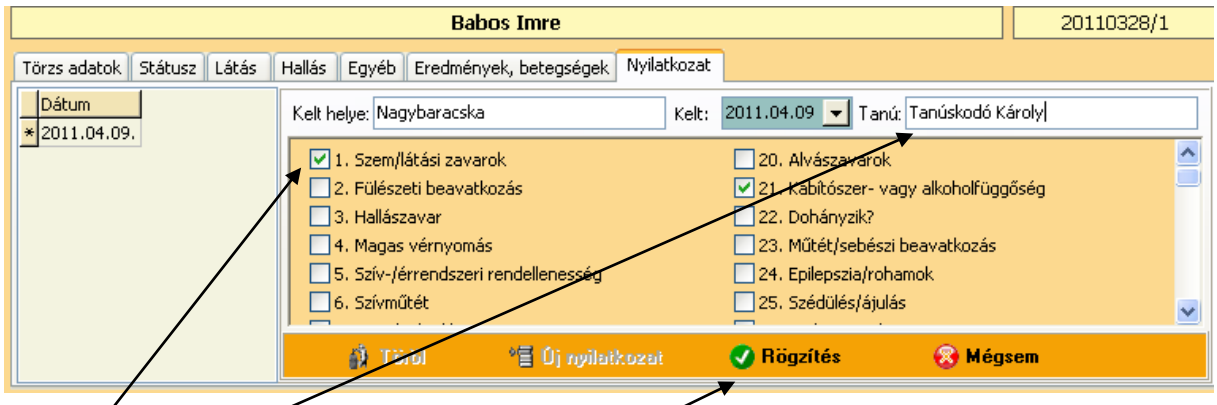

Jelöljük be (tegyünk pipát) abba a négyzetbe, abol a kérdéseinkre "rossz" választ kapunk. Adjuk meg a **tanú nevét**, majd ne felejtsük el a **rögzítést.**

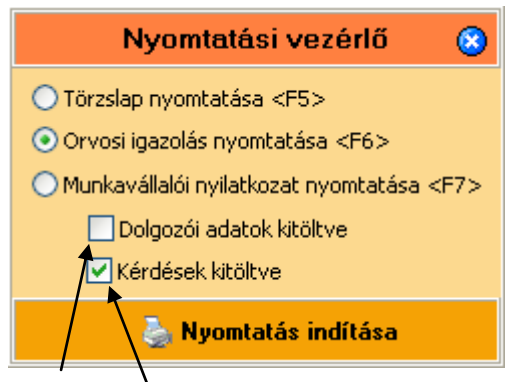

A két jelölőnégyzet segítségével adhatjuk meg a programnak, hogy a bejelölt, illetve a személyes adatok megjelenjenek-e nyomtatásban. Ezzel a módszerrel tudunk üres (kiötltetlen) nyomtatványt (is) készíteni.

### Az alábbiakban az elkészült egészségügyi törzslap nyomtatási képét tekinthetik meg. Természetesen, ha minden adatot kitöltünk a programban, akkor azok itt is meg fognak jelenni.

## HAJÓS EGÉSZSÉGÜGYI TÖRZSLAP

1. Személyi adatok

Név: Babos Imre Születési idő: 1987.11.22. Születési hely: Vértesszőlős Anyja neve: Kinos Ami Lakcím: 6525, Hercegszántó, Damjanich u. 9. Foglalkozása: "Logisztikai menedzser, Szolgálati könyvszáma: 123456789 Hajó típus a: személyszállító

Neme: Férfi Állampolgársága: Magyar

2. A munkaköri alkalmasság vizsgálata: előzetes

#### A látás viz sgálata

Látásél esség

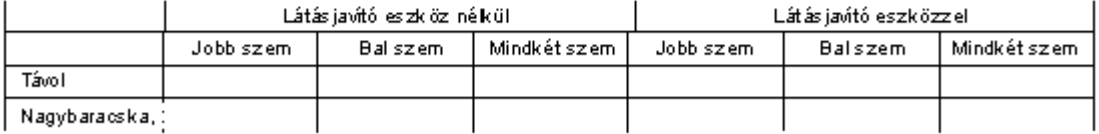

Látótér

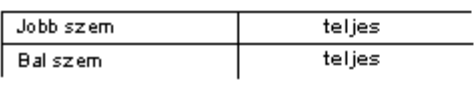

Színlátás:

normális

### A hallás vizsgálata

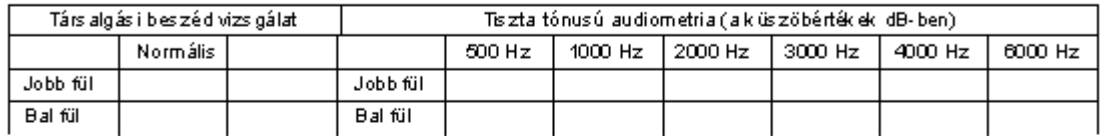

#### Részletes vizsgálat

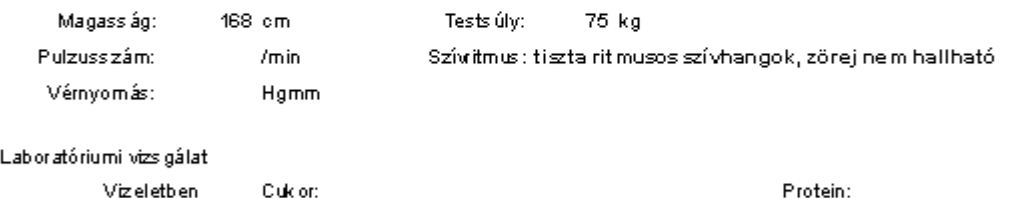

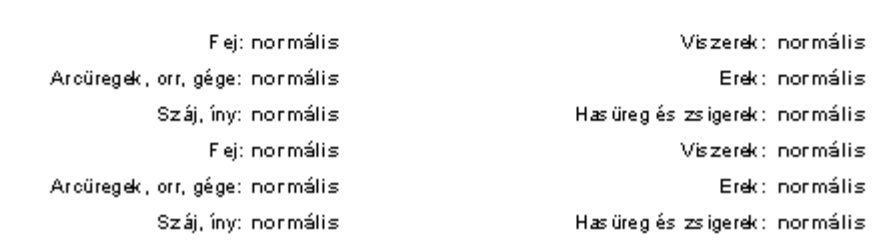

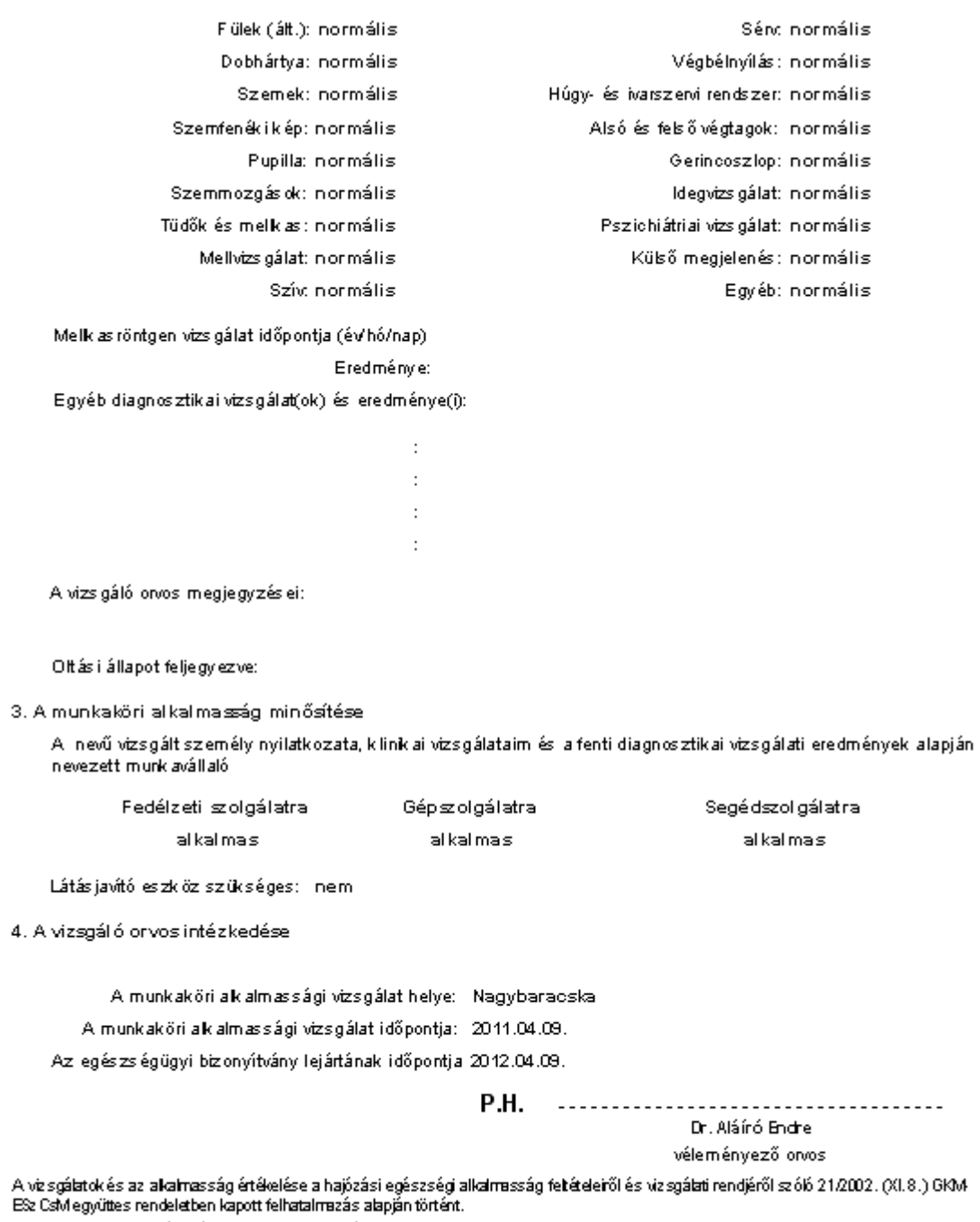

Eismerem, hogy az egész ségügyi törz slap tartalmával megismertettek.

## ORVOSI IGAZOLÁS

## belvízi hajós egészségi alkalmasságának minősítéséről

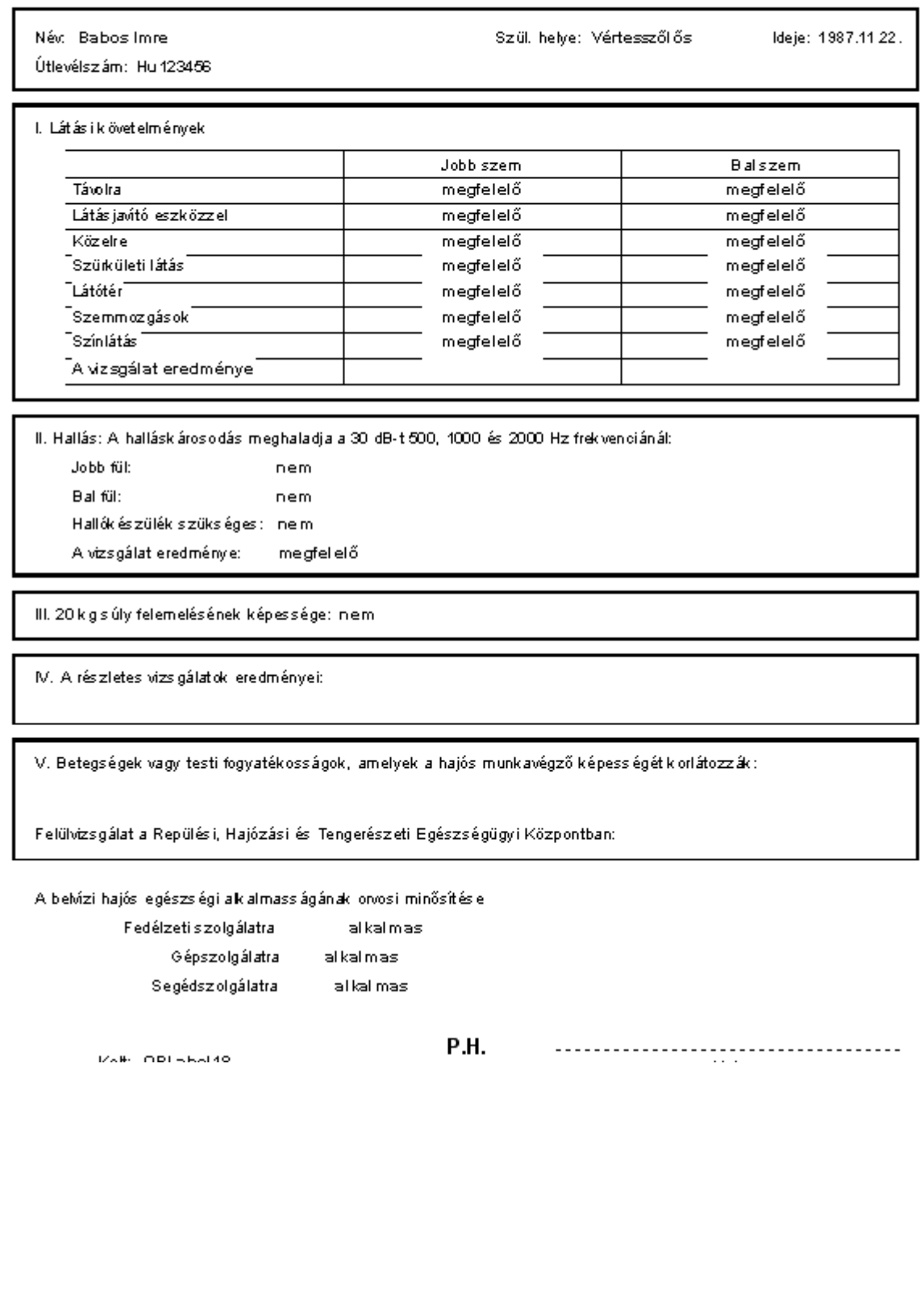

# A MUNKAVÁLLALÓ NYILATKOZATA AZ EGÉSZSÉGI ÁLLAPOTÁRÓL

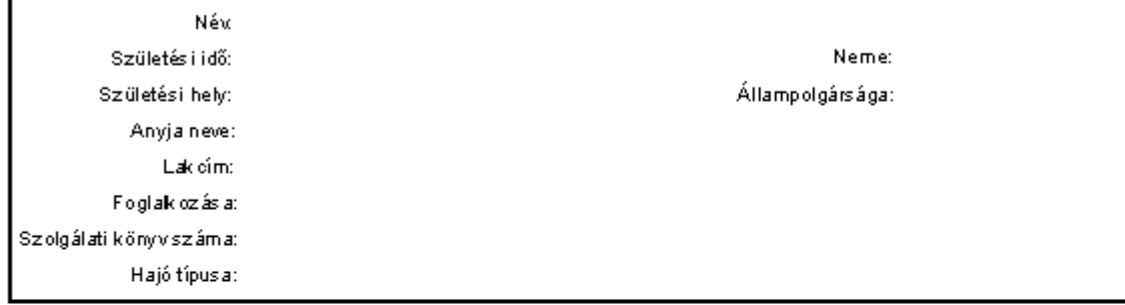

### A vizegált személy nyilatkozata

### (A kitöttéshez az egészségügyi személyzet felajánlja segítségét)

Van e Önnek az alábbiak közülk orábban előfordult betegsége, problémája?

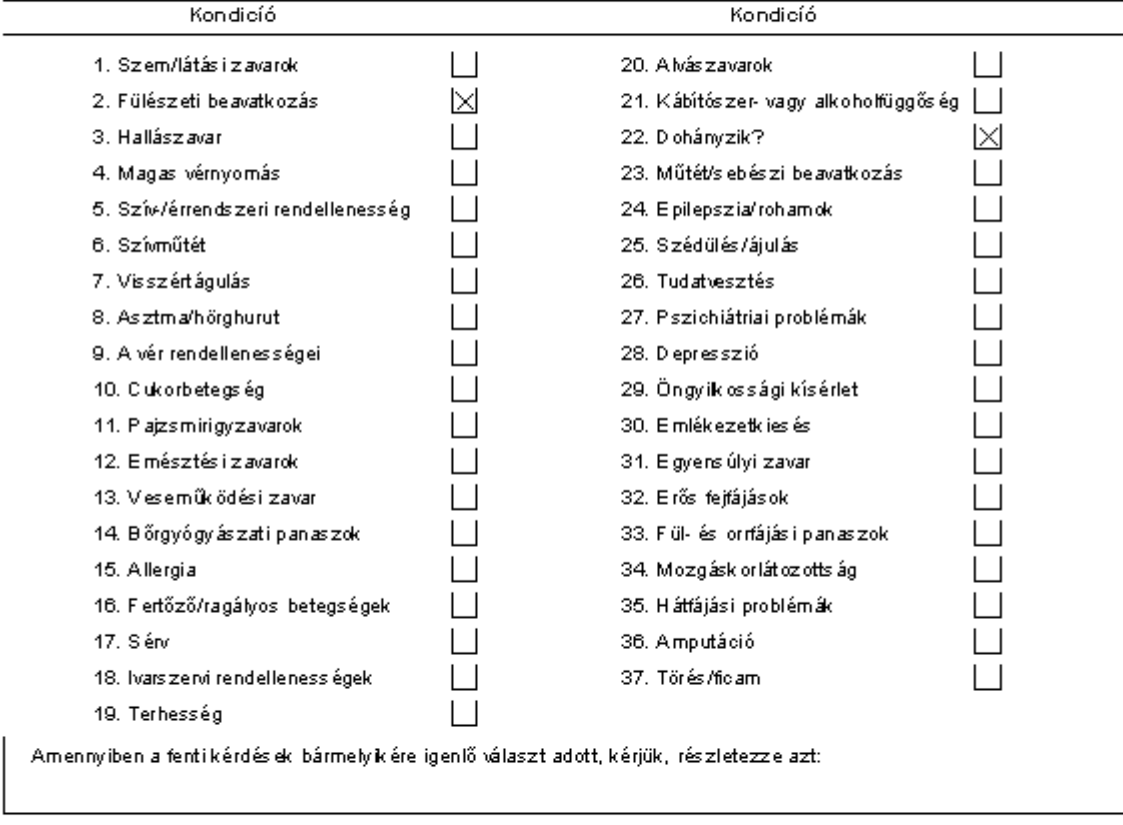

### Kiegészítő kérdések

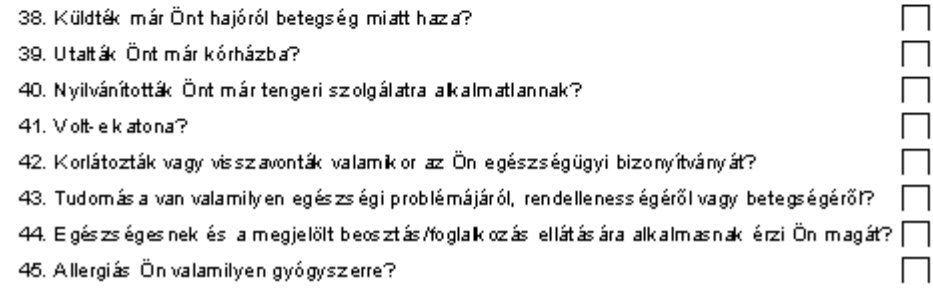

Megjegyzések:

46. Szed Ön valamilyen rendelt vagy nem rendelt gyógyszert?

Amennyiben igen, tüntesse fel a szedett gyógyszerek jegyzékét, az adagolást és az okot, amiért szednie kell.

Ezennel igazolom, hogy a fenti nyilatkozat legjobb tudomásom szerint a valóságnak megfelel. Tudatában vagyok,<br>hogy tények és adatok elhallgatása, vagy valótlan adatok közlése a hajózás biztonságát veszélyeztetheti és az engedély visszavonását eredményezi.

Kelt:

------- $- - -$ . . . . . . . . . A vizsigált személy aláírása

 $\vert \ \vert$ 

Ezennel hozzájárulok, hogy a murkaköri alkalmasságomat minősítő szakorvosok más egészségügyi intézmények rám vonatkozó valamennyi egészségügyi feljegyzését megtek inthessék.

Kelt:

 $- - - - - -$ . . . . . . . . . . ......... A vizsigált személy aláírása

Tanú neve (A név gépíráss al vagy nyomtatott betűvel.):

......................................

Tanú aláírása